# **Penerapan Protokol TCP/IP dalam pemrograman jaringan untuk aplikasi Client - Server**

<sup>1</sup>Muhammad Zidan Ramdani, <sup>2</sup>Mochamad Humam Afif, <sup>3</sup>Essy Malays Sari Sakti <sup>123</sup>Informatika, Universitas Persada Indonesia YAI, Jakarta Pusat

> E-mail: <u><sup>1</sup>zidanemuhammad6969@gmail.com</u>, <sup>2</sup>humamafi28@gmail.com,<sup>3</sup>essy.malays@gmail.com

#### **ABSTRAK**

Penelitian ini menyajikan studi kasus penerapan protokol TCP/IP dalam pengembangan aplikasi client-server, yang merupakan model komunikasi fundamental dalam jaringan komputer. Fokus utama dari studi ini adalah untuk mengeksplorasi cara protokol TCP/IP dapat digunakan secara efektif dalam pemrograman jaringan untuk memastikan komunikasi yang andal dan efisien antara klien dan server.

Kata kunci: protokol TCP/IP, pemrograman jaringan, aplikasi client-server, komunikasi data, socket programming

## *ABSTRACT*

This research presents a case study of the application of the TCP/IP protocol in the development of client-server applications, which is a fundamental communication model in computer networks. The main focus of this study is to explore how the TCP/IP protocol can be used effectively in network programming to ensure reliable and efficient communication between clients and servers. **Key words: TCP/IP protocol, network programming, client-server applications, data communications, socket programming**

#### **1. PENDAHULUAN**

Dalam ilmu komputer dan teknologi informasi, dikenal istilah jaringan komputer. Jaringan komputer adalah sekumpulan komputer yang dapat saling berhubungan antara satu dengan lainnya dengan menggunakan media komunikasi, sehingga dapat saling berbagi data, informasi, program, dan perangkat keras (printer, harddisk, webcam, dsb).

Komputer-komputer tersebut bisa saja memiliki tipe yang berbeda- beda, menggunakan sistem operasi yang berbeda, dan menggunakan program/aplikasi yang berbeda pula. Tetapi komputer-komputer yang terhubung dalam jaringan komputer harus memakai aturan komunikasi (protokol) yang sama. Hal ini dimaksudkan agar

masing-masing komputer dapat berkomunikasi dengan komputer lainnya. Protokol yang menjadi Standar Internasional adalah TCP/IP (Transmission Control Protocol / Internet Protocol).

## **2. LANDASAN TEORI**

#### **Ketentuan Umum**

Panjang tulisan antara 8-10 halaman, termasuk lampiran. Font yang digunakan adalah Times New Roman dengan style dan ukuran sebagaimana contoh dalam template ini, kecuali font untuk penulisan algoritma atau program yang akan dijelaskan lebih terperinci dalam bagian tersendiri. Untuk optimalisasi halaman, usahakan jumlah halaman genap.

Perhatikan penggunaan bahasa. Gunakan Bahasa Indonesia yang baku untuk ragam ilmiah. Jika Anda menggunakan istilah asing yang belum diserap ke dalam Bahasa Indonesia, tuliskan *italic* (miring). Jika istilah tersebut sudah terserap ke dalam Bahasa Indonesia atau sudah lazim di dunia informatika, seperti monitor, tidak perlu Anda tulis miring.

#### **Referensi**

Gunakan sistem *author-date* untuk menulis referensi, seperti '(Kosko, 1999)'atau 'menurut pendapat Kosko (1999) .... '. Gunakan nama belakang, sekali lagi, nama belakang pengarang diikuti tahun terbit. Jika Anda ingin menghemat energi,akan lebih baik jika Anda menginstall aplikasi EndNote pada komputer Anda. :-)

#### **Persamaan**

Ini juga masih menggunakan style. Untuk menulis persamaan matematika, pastikan untuk menggunakan Microsoft Equation dengan perintah Insert | Object... Jika Anda tidak bisa menemukan, sebaiknya Anda install dulu. Jika tidak memungkinkan, untuk persamaan yang sederhana tidak menjadi masalah diketik

secara manual, klik  $\sqrt{\alpha}$  pada toolbarsTRANSIT. **ADMINIST** 

$$
z_{-}in_{j}=b1_{j}+\sum_{i=1}^{n}x_{i}v_{ij}
$$
 (1)

Gunakan style Persamaan untuk menulis persamaan seperti di atas. Pastikan Anda tidak lupa menuliskan nomor persamaan terurut menurut penampakan :-) . Nomor persamaan ini dituliskan dalam kurung rapat kanan. Rujuk persamaan dengan dengan cara seperti ini: dalam Persamaan (1) dan seterusnya. Dalam menuliskan persamaan, gunakan font size 10 untuk variabel, sedangkan untuk pangkat dan indeks gunakan font size 8. Font dalam

persamaan dengan style miring, kecuali untuk angka.

#### **Tabel**

Pastikan setiap tabel mempunyai nomor urut dan judul. Cukup klik tombol 'Judul Tabel' pada Toolbars untuk membuat judul tabel. Nomor urut tabel akan muncul dengan sendirinya. Jika Anda merasa belum menghapus template ini, dan mencoba membuat judul tabel dengan tombol 'Judul Tabel', bisa jadi nomor urutnya tidak dimulai dari nomor 1. Jangan khawatir, setelah semua isi template yang asli Anda hapus, nomor tabel akan berurutan.

Tabel dibuat rata kiri. Jangan gunakan format yang 'aneh-aneh'. Pastikan Anda buat tabel dengan benar, melalui menu Table|Insert|Table... dengan Table Style dipilih'Table Grid' dari tombol AutoFormat... pada window 'Insert Table'. Tabel harus diacu dalam teks dengan menuliskan seperti, '...perhatikan juga font yang digunakan pada Tabel 1' (tabel ditulis dengan 'T' besar).

Tabel 1. Judul Tabel, Gunakan *Sentence Case* (huruf awalnya besar)

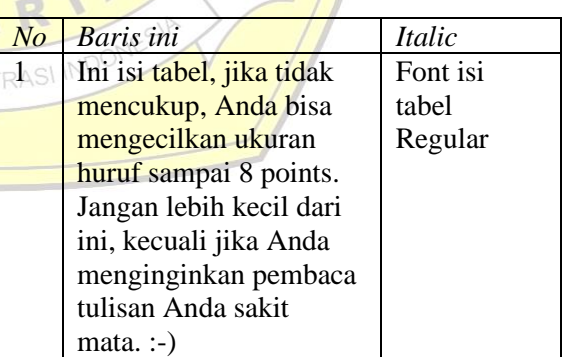

Usahakan tabel jangan terpotong pada halaman yang berbeda, kecuali jika besarnya melebihi satu halaman. Jika harus terpotong, jangan lupa tulis ulang *header row*untuk setiap kolomnya, diberi nomor urut tabel yang sama, dan judul

diganti dengan *Lanjutan.* Judul tabel tidak diakhiri dengan titik. Untuk tabel dengan lebar lebih dari 1 kolom harus diletakkan di awal atau akhir halaman, sedangkan tabel dengan lebar kurang dari 1 kolom penempatannya bebas asalkan ditempatkan sesudah kalimat yang merujuknya.

#### **Gambar**

Seperti halnya tabel, pastikan setiap gambar mempunyai nomor urut dan judul. Buatlah gambar yang Anda gunakan nampak seperti buatan profesional dan tidak perlu diberi bingkai. Pastikan gunakan gambar hitam-putih. Gunakan style Judul Gambar untuk format ini. Gambar dibuat rata tengah. Ingat, gambar juga harus diacu dalam teks dengan menuliskan seperti,'... jika muncul pesan seperti ditunjukkan pada Gambar 1, maka Macro Security harus diset Medium' (gambar ditulis dengan 'G' besar). Judul gambar tidak diakhiri dengan titik. Untuk gambar dengan lebar lebih dari 1 kolom, posisi gambar harus diletakkan di awal atau di akhir halaman, sedangkan gambar dengan lebar kurang dari 1 kolom penempatannya bebas. Walaupun begitu, gambar dengan ukuran kecil ini, jangan ditempatkan mendahului kalimat yang merujuknya, apalagi ditempatkan sebelum judul makalah.  $K$ 

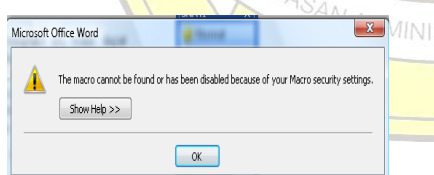

#### Gambar1.Judul Gambar, juga menggunakan *sentence case* (huruf awalnya besar)

Gambar diletakkan segera setelah disebutkan dalam naskah, Gambar diletakkan pada posisi paling atas atau paling bawah dari setiap halaman dan tidak boleh diapit kalimat

#### **3. METODOLOGI**

Penelitian ini menggunakan pendekatan studi kasus untuk mengeksplorasi penerapan protokol TCP/IP dalam pengembangan aplikasi client-server. Metodologi penelitian ini melibatkan beberapa tahapan, yaitu desain, implementasi, pengujian, dan analisis. Berikut adalah rincian tahapan metodologi yang digunakan: 1.Desain Aplikasi Client-Server Tahap pertama adalah perancangan arsitektur aplikasi client-server yang akan dikembangkan. Desain ini mencakup beberapa langkah penting:

- Identifikasi Kebutuhan: Menentukan kebutuhan fungsional dan non-fungsional dari aplikasi, termasuk fitur utama dan kinerja yang diharapkan. -Pemilihan Teknologi: Memilih bahasa pemrograman dan pustaka yang akan digunakan, dalam hal ini bahasa Python dan pustaka socket. -Desain Arsitektur: Merancang arsitektur aplikasi yang mencakup komponen utama seperti klien, server, dan protokol komunikasi antara keduanya.

#### 2. Implementasi Aplikasi

Setelah desain selesai, tahap berikutnya **STRA adalah implementasi aplikasi. Proses ini** melibatkan: - Pengembangan Server: Membuat aplikasi server yang dapat menerima koneksi dari klien, memproses permintaan, dan mengirimkan respons. Server diimplementasikan menggunakan socket TCP/IP.

-Pengembangan Klien: Membuat aplikasi klien yang dapat menginisiasi koneksi ke server, mengirimkan permintaan, dan

menerima respons dari server. Klien juga diimplementasikan menggunakan socket TCP/IP.

-Integrasi dan Pengujian Awal: Mengintegrasikan komponen klien dan server, serta melakukan pengujian awal untuk memastikan bahwa komunikasi dasar antara klien dan server berjalan dengan baik.

3. Pengujian dan Evaluasi

Tahap ini bertujuan untuk mengevaluasi kinerja dan keandalan aplikasi dalam berbagai skenario jaringan. Pengujian dilakukan melalui langkah-langkah berikut:

-Skenario Pengujian: Menentukan skenario pengujian yang mencakup berbagai kondisi jaringan, seperti latensi tinggi, throughput rendah, dan kondisi jaringan yang tidak stabil. -Pengukuran Kinerja: Melakukan pengujian untuk mengukur metrik kinerja seperti waktu respons, latensi, throughput, dan tingkat kesalahan transmisi data. Alat bantu seperti Wireshark dan alat pengujian jaringan lainnya digunakan untuk mengumpulkan

data.

-Analisis Hasil: Menganalisis hasil pengujian untuk mengevaluasi kinerja aplikasi, mengidentifikasi potensi bottleneck, dan menentukan area yang memerlukan perbaikan.

4. Analisis dan Diskusi Tahap akhir adalah analisis data pengujian dan diskusi hasil penelitian. Langkah-langkah ini mencakup:

**ADMINISTRASI** - Interpretasi Data : Menginterpretasikan data yang dikumpulkan selama pengujian untuk memahami bagaimana aplikasi berperforma di bawah berbagai kondisi

jaringan.

- Identifikasi Tantangan: Mengidentifikasi tantangan utama yang dihadapi selama pengembangan dan pengujian aplikasi, seperti masalah latensi, koneksi yang terputus, dan penanganan kesalahan. - Rekomendasi : Memberikan rekomendasi untuk pengembang aplikasi jaringan berdasarkan temuan penelitian, termasuk praktik terbaik untuk

mengimplementasikan protokol TCP/IP dalam aplikasi client-server.

5. Dokumentasi dan Penyusunan Laporan. Setelah seluruh tahapan di atas selesai, semua temuan dan analisis didokumentasikan secara rinci. Penyusunan laporan penelitian dilakukan dengan struktur yang sistematis, mencakup pendahuluan, landasan teori, metodologi, hasil pengujian, analisis, kesimpulan, dan rekomendasi.

## **4. HASIL DAN PEMBAHASAN**

Hasil dan pembahasan berisi hasil analisis fenomena di wilayah penelitian yang relevan dengan tema kajian. Hasil penelitian hendaknya dibandingkan dengan teori dan temuan penelitian yang relevan)

#### **Algoritmaatau Program**

Algoritmaatau program dianggap sebagai gambar, tetapi dituliskan menggunakan font yang tidak proporsional—lebarsemua font sama, lebar sama dengan lebar m atau w —dan mempunyai kaki (serif), sehingga dapat dibedakan antara I (ibesar) dan l (l kecil), misalnya Courier New dengan besar huruf maksimal 10 point. Contoh algoritma dapat dilihat dalam Gambar 2.

- 1. Baca file 'Mohon dibaca dulu.dot' 2. Ikuti petunjuk di dalamnya. 3. Buat makalah dengan mengedit file 'Template TRANSIT.dot' dan simpan sebagai file '\*.doc'. 4. Jika Anda mengikuti petunjuk, maka jalankan langkah 5. 5. Tulis 'Editing lebih mudah' 6. Jika tidak menggunakan template, maka jalankan langkah 7 sampai langkah 11. 7. Tulis 'Perhatian!!!! '
- 8. Tulis 'Komputer mahal ini'
- 9. Tulis 'sedang berfungsi' 10.Tulis 'sebagai mesin ketik manual'
- 11.Tulis 'ha ha ha ha'

#### Gambar 2.Algoritma Penulisan Makalah TRANSIT

## 5. **KESIMPULAN**

Berisi kesimpulan saja, tidak perlu ada saran untuk artikel ilmiah

# **6. UCAPAN TERIMA KASIH**

Berisi ucapan terima kasih terutama kepada pihak yang telah memberi pendanaan penelitian atau pengabdian Masyarakat.

#### **DAFTAR PUSTAKA**

Format daftarpustaka yang digunakanJurnalmengacupada **model APA yang dikembangkanoleh***American Psychological Association***, Gunakan Mendeley, Zotero, EndNote atau MS WORD Menu Reference, Insert Citation** untuk memasukkan sumber kutipan/sitasi pada teks, gambar, tabel yang akan dicantumkan sitasinya. **Minimal jumlah daftar pustaka adalah 15 rujukan**.

ASAN ADMINISTRASI IN